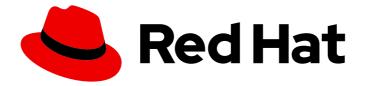

# Red Hat OpenStack Platform 17.1

# Managing OpenStack Identity resources

Configure users and keystone authentication

Last Updated: 2024-05-23

Configure users and keystone authentication

OpenStack Team rhos-docs@redhat.com

### Legal Notice

Copyright © 2024 Red Hat, Inc.

The text of and illustrations in this document are licensed by Red Hat under a Creative Commons Attribution–Share Alike 3.0 Unported license ("CC-BY-SA"). An explanation of CC-BY-SA is available at

http://creativecommons.org/licenses/by-sa/3.0/

. In accordance with CC-BY-SA, if you distribute this document or an adaptation of it, you must provide the URL for the original version.

Red Hat, as the licensor of this document, waives the right to enforce, and agrees not to assert, Section 4d of CC-BY-SA to the fullest extent permitted by applicable law.

Red Hat, Red Hat Enterprise Linux, the Shadowman logo, the Red Hat logo, JBoss, OpenShift, Fedora, the Infinity logo, and RHCE are trademarks of Red Hat, Inc., registered in the United States and other countries.

Linux <sup>®</sup> is the registered trademark of Linus Torvalds in the United States and other countries.

Java <sup>®</sup> is a registered trademark of Oracle and/or its affiliates.

XFS <sup>®</sup> is a trademark of Silicon Graphics International Corp. or its subsidiaries in the United States and/or other countries.

MySQL <sup>®</sup> is a registered trademark of MySQL AB in the United States, the European Union and other countries.

Node.js <sup>®</sup> is an official trademark of Joyent. Red Hat is not formally related to or endorsed by the official Joyent Node.js open source or commercial project.

The OpenStack <sup>®</sup> Word Mark and OpenStack logo are either registered trademarks/service marks or trademarks/service marks of the OpenStack Foundation, in the United States and other countries and are used with the OpenStack Foundation's permission. We are not affiliated with, endorsed or sponsored by the OpenStack Foundation, or the OpenStack community.

All other trademarks are the property of their respective owners.

### Abstract

Manage application credentials, users, roles, projects, and quotas.

# Table of Contents

| PREFACE                                                                                                    | 4                                                                                |
|----------------------------------------------------------------------------------------------------|----------------------------------------------------------------------------------|
| MAKING OPEN SOURCE MORE INCLUSIVE                                                                                                    | 5                                                                                |
| PROVIDING FEEDBACK ON RED HAT DOCUMENTATION                                                                                                    | 6                                                                                |
| CHAPTER 1. INTRODUCTION TO THE IDENTITY SERVICE (KEYSTONE)1.1. RESOURCE CREDENTIAL FILES1.2. OPENSTACK REGIONS                                                                                                    | <b>7</b><br>7<br>8                                                               |
| <ul> <li>CHAPTER 2. MANAGING USERS</li> <li>2.1. CREATING USERS WITH THE DASHBOARD</li> <li>2.2. EDITING USERS WITH THE DASHBOARD</li> <li>2.3. ENABLING OR DISABLING USERS WITH THE DASHBOARD</li> <li>2.4. DELETING A USER WITH THE DASHBOARD</li> </ul>                                                                                                    | 9<br>9<br>9<br>10                                                                |
| <ul> <li>CHAPTER 3. MANAGING ROLES</li> <li>3.1. UNDERSTANDING THE RED HAT OPENSTACK PLATFORM ADMIN ROLE</li> <li>3.2. VIEWING ROLES WITH THE CLI</li> <li>3.3. CREATING AND ASSIGNING ROLES WITH THE CLI</li> <li>3.4. CREATING IMPLIED ROLES</li> </ul>                                                                                                    | <b>11</b><br>11<br>12<br>13                                                      |
|                                                                                                    | <b>15</b><br>15<br>16<br>16                                                      |
| 5.2. UPDATING COMPUTE QUOTAS FOR A USER                                                                                                    | <b>17</b><br>17<br>17<br>18                                                      |
| <ul> <li>6.2. EDITING A PROJECT</li> <li>6.3. DELETING A PROJECT</li> <li>6.4. UPDATING PROJECT QUOTAS</li> <li>6.5. CHANGING THE ACTIVE PROJECT</li> <li>6.6. PROJECT HIERARCHIES</li> <li>6.6.1. Creating hierarchical projects and sub-projects</li> <li>6.6.2. Configuring access to hierarchical projects</li> <li>6.6.3. Reseller project overview</li> <li>6.7. PROJECT SECURITY MANAGEMENT</li> <li>6.7.1. Creating a security group</li> <li>6.7.2. Adding a security group rule</li> <li>6.7.3. Deleting a security group rule</li> </ul> | 20<br>20<br>20<br>21<br>21<br>21<br>23<br>25<br>25<br>25<br>25<br>26<br>27<br>27 |
| <ul><li>7.1. VIEWING A LIST OF DOMAINS</li><li>7.2. CREATING A NEW DOMAIN</li><li>7.3. VIEWING THE DETAILS OF A DOMAIN</li></ul>                                                                                                    | <b>28</b><br>28<br>28<br>28<br>29                                                |

| CHAPTER 8. APPLICATION CREDENTIALS                         | 30 |
|------------------------------------------------------------|----|
| 8.1. USING APPLICATION CREDENTIALS TO GENERATE TOKENS      | 30 |
| 8.2. INTEGRATING APPLICATION CREDENTIALS WITH APPLICATIONS | 31 |
| 8.3. MANAGING APPLICATION CREDENTIALS                      | 32 |
| 8.4. REPLACING APPLICATION CREDENTIALS                     | 33 |

# PREFACE

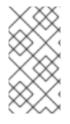

### NOTE

You cannot apply a role-based access control (RBAC)-shared security group directly to an instance during instance creation. To apply an RBAC-shared security group to an instance you must first create the port, apply the shared security group to that port, and then assign that port to the instance. See Adding a security group to a port.

# MAKING OPEN SOURCE MORE INCLUSIVE

Red Hat is committed to replacing problematic language in our code, documentation, and web properties. We are beginning with these four terms: master, slave, blacklist, and whitelist. Because of the enormity of this endeavor, these changes will be implemented gradually over several upcoming releases. For more details, see our CTO Chris Wright's message.

# PROVIDING FEEDBACK ON RED HAT DOCUMENTATION

We appreciate your input on our documentation. Tell us how we can make it better.

#### Providing documentation feedback in Jira

Use the Create Issue form to provide feedback on the documentation. The Jira issue will be created in the Red Hat OpenStack Platform Jira project, where you can track the progress of your feedback.

- 1. Ensure that you are logged in to Jira. If you do not have a Jira account, create an account to submit feedback.
- 2. Click the following link to open a the **Create Issue** page: Create Issue
- 3. Complete the **Summary** and **Description** fields. In the **Description** field, include the documentation URL, chapter or section number, and a detailed description of the issue. Do not modify any other fields in the form.
- 4. Click Create.

# CHAPTER 1. INTRODUCTION TO THE IDENTITY SERVICE (KEYSTONE)

As a cloud administrator, you can manage projects, users, and roles.

Projects are organizational units containing a collection of resources. You can assign users to roles within projects. Roles define the actions that those users can perform on the resources within a given project. Users can be assigned roles in multiple projects.

Each Red Hat OpenStack (RHOSP) deployment must include at least one user assigned to a role within a project. As a cloud administrator, you can:

- Add, update, and delete projects and users.
- Assign users to one or more roles, and change or remove these assignments.
- Manage projects and users independently from each other.

You can also configure user authentication with the Identity service (keystone)to control access to services and endpoints. The Identity service provides token-based authentication and can integrate with LDAP and Active Directory, so you can manage users and identities externally and synchronize the user data with the Identity service.

### **1.1. RESOURCE CREDENTIAL FILES**

When you install Red Hat OpenStack Platform director, a resource credentials (RC) file is automatically generated:

```
# Clear any old environment that may conflict.
for key in $( set | awk -F= '/^OS_/ {print $1}' ); do unset "${key}" ; done
export OS_CLOUD=undercloud
# Add OS_CLOUDNAME to PS1
if [ -z "${CLOUDPROMPT_ENABLED:-}" ]; then
export PS1=${PS1:-""}
export PS1=${PS1:-""}
export PS1=\${OS_CLOUD:+"(\$OS_CLOUD)"}\ $PS1
export CLOUDPROMPT_ENABLED=1
fi
export PYTHONWARNINGS="ignore:Certificate has no, ignore:A true SSLContext object is not
available"
```

Source the **stackrc** file to export authentication details into your shell environment. This allows you to run commands against the local Red Hat OpenStack Platform director API.

The name of the RC file generated during the installation of the overcloud is the name of the deployed stack suffixed with 'rc'. If you do not provide a custom name for your stack, then the stack is labeled **overcloud**. An RC file is created called **overcloudrc**:

```
# Clear any old environment that may conflict.
for key in $( set | awk '{FS="="} /^OS_/ {print $1}' ); do unset $key ; done
export OS_USERNAME=admin
export OS_PROJECT_NAME=admin
export OS_USER_DOMAIN_NAME=Default
export OS_PROJECT_DOMAIN_NAME=Default
export OS_NO_CACHE=True
```

export OS\_CLOUDNAME=overcloud export no\_proxy=10.0.0.145,192.168.24.27 export PYTHONWARNINGS='ignore:Certificate has no, ignore:A true SSLContext object is not available' export OS AUTH TYPE=password export OS\_PASSWORD=mpWt4y0Qhc9oTdACisp4wgo7F export OS AUTH URL=http://10.0.0.145:5000 export OS IDENTITY API VERSION=3 export OS COMPUTE API VERSION=2.latest export OS IMAGE API VERSION=2 export OS VOLUME API VERSION=3 export OS\_REGION\_NAME=regionOne # Add OS CLOUDNAME to PS1 if [ -z "\${CLOUDPROMPT\_ENABLED:-}" ]; then export PS1=\${PS1:-""} export PS1=\\${OS\_CLOUDNAME:+"(\\$OS\_CLOUDNAME)"}\ \$PS1 export CLOUDPROMPT ENABLED=1 fi

The overcloud RC file is referred to as **overcloudrc** in the documentation, regardless of the actual name of your stack. Source the **overcloudrc** file to export authentication details into your shell environment. This allows you to run commands against the control plane API of your overcloud cluster. The automatically generated **overcloudrc** file will authenticate you as the **admin** user to the **admin** project. This authentication is valuable for domain administrative tasks, such as creating provider networks or projects.

### **1.2. OPENSTACK REGIONS**

A region is a division of an OpenStack deployment. Each region has its own full OpenStack deployment, including its own API endpoints, networks and compute resources. Different regions share one set of Identity service (keystone) and Dashboard service (horizon) services to provide access control and a web interface. Red Hat OpenStack Platform is deployed with a single region. By default, your overcloud region is named **regionOne**. You can change the default region name in Red Hat OpenStack Platform.

### Procedure

• Under parameter\_defaults, define the KeystoneRegion parameter:

parameter\_defaults: KeystoneRegion: '<sample\_region>'

• Replace <**sample\_region>** with a region name of your choice.

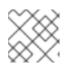

### NOTE

You cannot modify the region name after you deploy the overcloud.

### **CHAPTER 2. MANAGING USERS**

As a cloud administrator, you can add, modify, and delete users in the dashboard. Users can be members of one or more projects. You can manage projects and users independently from each other.

### 2.1. CREATING USERS WITH THE DASHBOARD

You can assign a primary project and role to the user. Users that you create with OpenStack Dashboard (horizon) are Identity service users by default. You can integrate Active Directory users by configuring the LDAP provider included with the Identity service.

### Procedure

- 1. Log in to the Dashboard as an admin user.
- 2. Select Identity > Users
- 3. Click Create User.
- 4. Enter a user name, email, and preliminary password for the user.
- 5. Select a project from the **Primary Project** list.
- 6. Select a role for the user from the **Role** list. The default role is **member**.
- 7. Click Create User.

### 2.2. EDITING USERS WITH THE DASHBOARD

You can update user details, including the primary project.

### Procedure

- 1. Log in to the dashboard as an admin user.
- 2. Select Identity > Users
- 3. In the Actions column, click Edit.
- 4. In the Update User window, you can update the User Name, Email, and Primary Project.
- 5. Click Update User.

### 2.3. ENABLING OR DISABLING USERS WITH THE DASHBOARD

You can disable a user with the dashboard. This action is reversible, unlike deleting a user.

Limitations:

- You cannot disable or enable more than one user at a time.
- You cannot set the primary project of a user to active.

The result is that the user you have disabled cannot:

- Log in to the dashboard.
- Get access to RHOSP services.
- Do any user-project action in the dashboard.

#### Procedure

- 1. As an admin user in the dashboard, select Identity > Users
- 2. In the Actions column, click the arrow, and select Enable User or Disable User. In the Enabled column, the value then updates to either **True** or **False**.

### 2.4. DELETING A USER WITH THE DASHBOARD

You must be a user with an administrative role to delete other users. This action cannot be reversed.

#### Procedure

- 1. As an admin user in the dashboard, select Identity > Users
- 2. Select the users you want to delete.
- 3. Click Delete Users. The Confirm Delete Users window is displayed.
- 4. Click **Delete Users** to confirm the action.

# **CHAPTER 3. MANAGING ROLES**

Red Hat OpenStack Platform (RHOSP) uses a role-based access control (RBAC) mechanism to manage access to its resources. Roles define which actions users can perform. By default, there are two predefined roles:

- A member role to attach to a project.
- An administrative role to enable non-admin users to administer the environment.

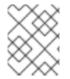

### NOTE

The Identity service (keystone) has also added the **reader** role that will show up in role listings. Only use the **reader** role if you have enabled Secure RBAC.

You can also create custom roles specific to your environment.

# 3.1. UNDERSTANDING THE RED HAT OPENSTACK PLATFORM ADMIN ROLE

When you assign a user the role of **admin**, this user has permissions to view, change, create, or delete any resource on any project. This user can create shared resources that are accessible across projects, such as publicly available glance images, or provider networks. Additionally, a user with the **admin** role can create or delete users and manage roles.

The project to which you assign a user the **admin** role is the default project in which **openstack** commands are executed. For example, if an **admin** user in a project named **development** runs the following command, a network called **internal-network** is created in the **development** project:

openstack network create internal-network

The **admin** user can create an **internal-network** in any project by using the **--project** parameter:

openstack network create internal-network --project testing

### **3.2. VIEWING ROLES WITH THE CLI**

As an administrator, you can view the details of existing roles.

### Procedure

1. List the available predefined roles:

| \$ openstack role list | İ                                             |                                                                            |        |
|------------------------|-----------------------------------------------|----------------------------------------------------------------------------|--------|
| +<br>  ID              | +<br>  Name                                   | +                                                                          |        |
| +                      | 069dfe8992af0<br>9b0a8c69b956<br>99c6d6b96479 | fc5488   admin<br>001514   member<br>60b106   Reselle<br>9b1fa   heat_stac | rAdmin |

| d5cb454559e44b47aaa8821df4e11af1 | swiftoperator | | ef3d3f510a474d6c860b4098ad658a29 | service | +------+

2. View details for a specified role:

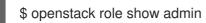

#### Example

| \$ openstack role show admin |               |           |              |  |  |
|------------------------------|---------------|-----------|--------------|--|--|
| +                            | +             |           | +            |  |  |
| Field                        | Value         | I         |              |  |  |
| +                            | +             |           | +            |  |  |
| domai                        | n_id   None   |           |              |  |  |
| id                           | 01d92614cd224 | la589bdf3 | 3b171afc5488 |  |  |
| name                         | admin         |           | 1            |  |  |
| +                            | +             |           | +            |  |  |

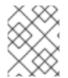

### NOTE

To get detailed information on the permissions associated with each role, you must audit its access to each API call. For more information see Auditing API access.

### 3.3. CREATING AND ASSIGNING ROLES WITH THE CLI

As an administrator, you can create and manage roles using the Identity service (keystone) client with the following set of commands. Each Red Hat OpenStack Platform deployment must include at least one project, one user, and one role, linked together.

You can assign users to more than one project. To assign users to multiple projects, create a role and assign that role to a user-project pair.

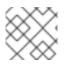

### NOTE

You can use either the name or ID to specify users, roles, or projects.

### Procedure

1. Create a **new-role** role:

\$ openstack role create <role\_name>

- 2. To assign a user to a project, first find the user, role, and project names or IDs by using the following commands:
  - openstack user list
  - openstack role list
  - openstack project list
- 3. Assign a role to a user-project pair.

\$ openstack role add <role\_name> --user <user\_name> --project <project\_name>

The following example assigns the **admin** role to the **admin** user in the **demo** project:

\$ openstack role add admin --user admin --project demo

4. Verify the role assignment for the user **admin**:

\$ openstack role assignment list --user <user\_name> --project <project\_name> --names

The following example verifies that the **admin** user is assigned to the **demo** project with the role of **admin**.

\$ openstack role assignment list --user admin --project demo --names

| ++             | ++               | -++        | +      | +            |    |
|----------------|------------------|------------|--------|--------------|----|
| Role   User    | Group   Project  | Domain   S | Syster | n   Inherite | ed |
| ++             | ++               | -+         | +      | +            |    |
| admin   admin@ | Default     demo | @Default   |        | False        |    |
| ++             | ++               | -++        | +      | +            |    |

### **3.4. CREATING IMPLIED ROLES**

The Identity service (keystone) enforces access control confirming that a user is assigned to a specific role. The Identity service uses implied role assignments. If you assign a user to a role explicitly, then the user can also be assigned to additional roles implicitly. You can view the default implied roles in Red Hat OpenStack Platform:

| \$ openstack implied role lis          | st<br>·+                  |         |                                 |
|----------------------------------------|---------------------------|---------|---------------------------------|
| Prior Role ID                          | Prior Role Name   Implied | Role ID | Implied Role Name               |
| +<br>  54454217f38247e5a2131<br>member | -+<br>c8a47138d32   admin |         | -++<br>9e194123b5c77dad60d11a25 |
| b59703369e194123b5c7<br>reader         | 7dad60d11a25   member     | 3827610 | de4a9c4414b6f8950f8580897c      |
| +                                      | ++++                      |         | -++                             |

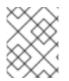

#### NOTE

The Identity service (keystone) has also added the **reader** role that will show up in role listings. Only use the **reader** role if you have enabled Secure RBAC.

The role with higher permissions imply permissions associated with the role with fewer permissions. In the default implied roles above, admin implies member, and member implies reader. With implied roles, role assignments of a user are processed cumulatively, so that the user inherits the subordinate roles.

If you use custom roles, you can create implied associations.

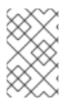

### NOTE

When you create a new role, it will have the same access policies as the **member** role by default. For information on creating unique policies for custom roles, see Using policy files for access control.

#### Procedure

• Use the following command to specify the role that implies another role:

| \$ openstack implied role create managerimplied-role poweruser |  |  |  |  |
|----------------------------------------------------------------|--|--|--|--|
| ++                                                             |  |  |  |  |
| Field   Value                                                  |  |  |  |  |
| ++                                                             |  |  |  |  |
| implies   ab0b966e0e5e411f8d8b0cc6c26fefd1                     |  |  |  |  |
| prior_role   880761f64bff4e4a8923efda73923b7a                  |  |  |  |  |
| ++                                                             |  |  |  |  |

#### Verification

• List all implied roles:

| \$ openstack implied rol                                                                                          |                                                                                                    |                          |
|----------------------------------------------------------------------------------------------------|----------------------------------------------------------------------------------------------------|--------------------------|
| +<br>  Prior Role ID<br>                                                                                          | Prior Role Name   Implied Role                                                                                                    | e ID   Implied Role Name |
| 54454217f38247e5a2<br>b59703369e194123b56<br>  880761f64bff4e4a892<br>ab0b966e0e5e411f8d8<br>  b59703369e194123b5 | 131c8a47138d32   admin  <br>c77dad60d11a25   member  <br>3efda73923b7a   manager  <br>b0cc6c26fefd1   poweruser  <br>5c77dad60d11a25   member  <br>8950f8580897c   reader | +                        |

If the implied association is made in error, you can undo your changes:

openstack implied role delete manager --implied-role poweruser

I

### **CHAPTER 4. MANAGING GROUPS**

You can use Identity Service (keystone) groups to assign consistent permissions to multiple user accounts.

### **4.1. CONFIGURING GROUPS WITH THE CLI**

Create a group and assign permissions to the group. Members of the group inherit the same permissions that you assign to the group:

1. Create the group grp-Auditors:

| \$ openstack group create grp-Auditors |
|----------------------------------------|
| ++                                     |
| Field   Value                          |
| ++                                     |
| description                            |
| domain_id   default                    |
| id   2a4856fc242142a4aa7c02d28edfdfff  |
| name   grp-Auditors                    |
| ++                                     |

2. View a list of keystone groups:

| \$ openstack group list | 0           |                 |                |
|-------------------------|-------------|-----------------|----------------|
| +                       |             |                 |                |
| ID                      | Name        | Domain ID       | Description    |
| +                       | +           | +               | ++             |
| 2a4856fc242142a4a       | a7c02d28edf | dfff   grp-Audi | tors   default |
| +                       | +           | +               | ++             |

3. Grant the **grp-Auditors** group permission to access the **demo** project, while using the **member** role:

\$ openstack role add member --group grp-Auditors --project demo

4. Add the existing user **user1** to the **grp-Auditors** group:

\$ openstack group add user grp-Auditors user1 user1 added to group grp-Auditors

5. Confirm that **user1** is a member of **grp-Auditors**:

\$ openstack group contains user grp-Auditors user1
user1 in group grp-Auditors

6. Review the effective permissions that have been assigned to **user1**:

| Ş | 6 openstac | k role | e assi | gnmen | t list | effec | ctive - | -user | user | 1 |   |      |
|---|------------|--------|--------|-------|--------|-------|---------|-------|------|---|---|------|
| 4 | L          |        |        | +     |        |       |         |       |      | L | L | <br> |

--+----+ | Role Inherited |

| User

| Group | Project

| Domain |

+-----+ 9fe2ff9ee4384b1894a90878d3e92bab | 3fefe5b4f6c948e6959d1feaef4822f2 | | 0ce36252e2fb4ea8983bed2a568fa832 | | False | +-----+

### 4.2. CONFIGURING GROUPS WITH THE DASHBOARD

You can use the dashboard to manage the membership of keystone groups. However, you must use the command-line to assign role permissions to a group. For more information, see Configuring groups with the CLI.

### 4.2.1. Creating a group

- 1. Log in to the dashboard as a user with administrative privileges.
- 2. Select Identity > Groups
- 3. Click +Create Group.
- 4. Enter a name and description for the group.
- 5. Click Create Group.

### 4.2.2. Managing Group membership

You can use the dashboard to manage the membership of keystone groups.

- 1. Log in to the dashboard as a user with administrative privileges.
- 2. Select Identity > Groups
- 3. Click Manage Members for the group that you want to edit.
- 4. Use **Add users** to add a user to the group. If you want to remove a user, mark its checkbox and click **Remove users**.

# **CHAPTER 5. QUOTA MANAGEMENT**

As a cloud administrator, you can set and manage quotas for a project. Each project is allocated resources, and project users are granted access to consume these resources. This enables multiple projects to use a single cloud without interfering with each other's permissions and resources. A set of resource quotas are preconfigured when a new project is created. The quotas include the amount of VCPUs, instances, RAM, and floating IPs that can be assigned to projects. Quotas can be enforced at both the project and the project-user level. You can set or modify Compute and Block Storage quotas for new and existing projects using the dashboard. For more information, see Managing projects.

### **5.1. VIEWING COMPUTE QUOTAS FOR A USER**

Run the following command to list the currently set quota values for a user.

### Procedure

\$ nova quota-show --user [USER-ID] --tenant [TENANT-ID]

### Example

| \$ nova quota-showuser 3b9763e4753843529db15085874b1e84tenant |
|---------------------------------------------------------------|
| a4ee0cbb97e749dca6de584c0b1568a6                              |

| +                  | +                 |
|--------------------|-------------------|
| Quota              | Limit             |
| +                  | +                 |
| instances          | 10                |
| cores              | 20                |
| ram                | 51200             |
| floating_ips       | 5                 |
| fixed_ips          | -1                |
| metadata_items     | 128               |
| injected_files     | 5                 |
| injected_file_cont | ent_bytes   10240 |
| injected_file_path | _bytes  255       |
| key_pairs          | 100               |
| security_groups    | 10                |
| security_group_ru  | ules   20         |
| server_groups      | 10                |
| server_group_me    | embers  10        |
| +                  | +                 |

### **5.2. UPDATING COMPUTE QUOTAS FOR A USER**

Run the following commands to update a particular quota value:

\$ nova quota-update --user [USER-ID] --[QUOTA\_NAME] [QUOTA\_VALUE] [TENANT-ID] \$ nova quota-show --user [USER-ID] --tenant [TENANT-ID]

#### Example

\$ nova quota-update --user 3b9763e4753843529db15085874b1e84 --floating-ips 10 a4ee0cbb97e749dca6de584c0b1568a6

\$ nova quota-show --user 3b9763e4753843529db15085874b1e84 --tenant a4ee0cbb97e749dca6de584c0b1568a6

| +            | +     |
|--------------|-------|
| Quota        | Limit |
| +            | +     |
| instances    | 10    |
| cores        | 20    |
| ram          | 51200 |
| floating_ips | 10    |
|              |       |
| +            | +     |

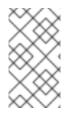

### NOTE

To view a list of options for the quota-update command, run:

\$ nova help quota-update

### 5.3. SETTING OBJECT STORAGE QUOTAS FOR A USER

Object Storage quotas can be classified under the following categories:

- Container quotas Limits the total size (in bytes) or number of objects that can be stored in a single container.
- Account quotas Limits the total size (in bytes) that a user has available in the Object Storage service.

To set either container quotas or the account quotas, the Object Storage proxy server must have the parameters **container\_quotas** or **account\_quotas** (or both) added to the **[pipeline:main]** section of the **proxy-server.conf** file:

[pipeline:main] pipeline = catch\_errors [...] tempauth container-quotas \ account-quotas slo dlo proxy-logging proxy-server

[filter:account\_quotas] use = egg:swift#account\_quotas

[filter:container\_quotas] use = egg:swift#container\_quotas

Use the following command to view and update the Object Storage quotas. All users included in a project can view the quotas placed on the project. To update the Object Storage quotas on a project, you must have the role of a ResellerAdmin in the project.

To view account quotas:

# swift stat

Account: AUTH\_b36ed2d326034beba0a9dd1fb19b70f9 Containers: 0 Objects: 0 Bytes: 0 Meta Quota-Bytes: 214748364800 X-Timestamp: 1351050521.29419 Content-Type: text/plain; charset=utf-8 Accept-Ranges: bytes

To update quotas:

# swift post -m quota-bytes:<BYTES>

For example, to place a 5 GB quota on an account:

# swift post -m quota-bytes:5368709120

# CHAPTER 6. MANAGING PROJECTS

As a cloud administrator, you can create and manage projects. A project is a pool of shared virtual resources, to which you can assign OpenStack users and groups. You can configure the quota of shared virtual resources in each project. You can create multiple projects with Red Hat OpenStack Platform that will not interfere with each other's permissions and resources. Users can be associated with more than one project. Each user must have a role assigned for each project to which they are assigned.

### **6.1. CREATING A PROJECT**

Create a project, add members to the project and set resource limits for the project.

- 1. Log in to the Dashboard as a user with administrative privileges.
- 2. Select Identity > Projects
- 3. Click Create Project.
- 4. On the **Project Information** tab, enter a name and description for the project. The **Enabled** check box is selected by default.
- 5. On the Project Members tab, add members to the project from the All Users list.
- 6. On the **Quotas** tab, specify resource limits for the project.
- 7. Click Create Project.

### **6.2. EDITING A PROJECT**

You can edit a project to change its name or description, enable or temporarily disable it, or update the members in the project.

- 1. Log in to the Dashboard as a user with administrative privileges.
- 2. Select Identity > Projects
- 3. In the project Actions column, click the arrow, and click Edit Project.
- 4. In the **Edit Project** window, you can update a project to change its name or description, and enable or temporarily disable the project.
- 5. On the **Project Members** tab, add members to the project, or remove them as needed.
- 6. Click Save.

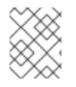

### NOTE

The **Enabled** check box is selected by default. To temporarily disable the project, clear the **Enabled** check box. To enable a disabled project, select the **Enabled** check box.

### **6.3. DELETING A PROJECT**

- 1. Log in to the Dashboard as a user with administrative privileges.
- 2. Select Identity > Projects

- 3. Select the project that you want to delete.
- 4. Click Delete Projects. The Confirm Delete Projects window is displayed.
- 5. Click **Delete Projects** to confirm the action.

The project is deleted and any user pairing is disassociated.

### 6.4. UPDATING PROJECT QUOTAS

Quotas are operational limits that you set for each project to optimize cloud resources. You can set quotas to prevent project resources from being exhausted without notification. You can enforce quotas at both the project and the project-user level.

- 1. Log in to the Dashboard as a user with administrative privileges.
- 2. Select Identity > Projects
- 3. In the project Actions column, click the arrow, and click Modify Quotas.
- 4. In the **Quota** tab, modify project quotas as needed.
- 5. Click Save.

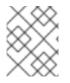

#### NOTE

At present, *nested quotas* are not yet supported. As such, you must manage quotas individually against projects and subprojects.

### 6.5. CHANGING THE ACTIVE PROJECT

Set a project as the active project so that you can use the dashboard to interact with objects in the project. To set a project as the active project, you must be a member of the project. It is also necessary for the user to be a member of more than one project to have the **Set as Active Project** option be enabled. You cannot set a disabled project as active, unless it is re-enabled.

- 1. Log in to the Dashboard as a user with administrative privileges.
- 2. Select Identity > Projects
- 3. In the project Actions column, click the arrow, and click Set as Active Project
- 4. Alternatively, as a non-admin user, in the project **Actions** column, click **Set as Active Project** which becomes the default action in the column.

### **6.6. PROJECT HIERARCHIES**

You can nest projects using multitenancy in the Identity service (keystone). Multitenancy allows subprojects to inherit role assignments from a parent project.

### 6.6.1. Creating hierarchical projects and sub-projects

You can implement Hierarchical Multitenancy (HMT) using keystone domains and projects. First create a new domain and then create a project within that domain. You can then add subprojects to that project. You can also promote a user to administrator of a subproject by adding the user to the **admin** 

role for that subproject.

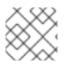

### NOTE

The HMT structure used by keystone is not currently represented in the dashboard.

#### Procedure

1. Create a new keystone domain called **corp**:

| \$ opens | tack domain create | corp               |
|----------|--------------------|--------------------|
| +        | +                  | +                  |
| Field    | Value              |                    |
| +        | +                  | +                  |
| descrip  | otion              |                    |
| enable   | d   True           |                    |
| id       | 69436408fdcb44a    | ab9e111691f8e9216d |
| name     | corp               |                    |
| +        | +                  | +                  |

2. Create the parent project (private-cloud) within the corp domain:

| \$ openstack project create private | e-clouddomain corp |
|-------------------------------------|--------------------|
| ++                                  | +                  |
| Field   Value                       |                    |
| +                                   | +                  |
| description                         |                    |
| domain_id   69436408fdcb44a         | b9e111691f8e9216d  |
| enabled   True                      |                    |
| id   c50d5cf4fe2e4929b98            | af5abdec3fd64      |
| is_domain   False                   |                    |
| name   private-cloud                |                    |
| parent_id   69436408fdcb44ab        | 9e111691f8e9216d   |
| +                                   | +                  |

3. Create a subproject (**dev**) within the **private-cloud** parent project, while also specifying the **corp** domain:

\$ openstack project create dev --parent private-cloud --domain corp
+----+
| Field | Value |
+----+
| description | |
| domain\_id | 69436408fdcb44ab9e111691f8e9216d |
| enabled | True |
| id | 11fccd8369824baa9fc87cf01023fd87 |
| is\_domain | False |
| name | dev |
| parent\_id | c50d5cf4fe2e4929b98af5abdec3fd64 |
+----++

4. Create another subproject called **qa**:

\$ openstack project create qa --parent private-cloud --domain corp

-----+ | Value | Field +-----+ | description | | domain id | 69436408fdcb44ab9e111691f8e9216d | | enabled | True | b4f1d6f59ddf413fa040f062a0234871 | | id | is\_domain | False | name | qa parent id | c50d5cf4fe2e4929b98af5abdec3fd64 | +-----+

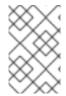

### NOTE

You can use the Identity API to view the project hierarchy. For more information, see https://developer.openstack.org/api-ref/identity/v3/index.html?expanded=showproject-details-detail

### 6.6.2. Configuring access to hierarchical projects

By default, a newly-created project has no assigned roles. When you assign role permissions to the parent project, you can include the --inherited flag to instruct the subprojects to inherit the assigned permissions from the parent project. For example, a user with **admin** role access to the parent project also has admin access to the subprojects.

### Granting access to users

1. View the existing permissions assigned to a project:

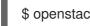

- \$ openstack role assignment list --project private-cloud
- 2. View the existing roles:

| \$ openstack r | ole list    |           |             |          |     |
|----------------|-------------|-----------|-------------|----------|-----|
| +              |             | -+        | +           |          |     |
| ID             | Na          | ame       |             |          |     |
| +              |             | -+        | +           |          |     |
| 01d92614cd     | 224a589bdf3 | 3b171afc5 | 488   adm   | in       |     |
| 034e4620ed     | 3d45969dfe8 | 3992af001 | 514   men   | nber     |     |
| 0aa377a807     | df4149b0a8d | :69b9560b | o106   Res  | ellerAdı | min |
| 9369f2bf754    | 443f199c6d6 | 6b96479b1 | fa   heat_  | stack_u  | ser |
| cfea5760d90    | c948e7b362a | ubc1d06e5 | 57f   read  | er       |     |
| d5cb454559     | e44b47aaa8  | 821df4e11 | af1   swift | operato  | r   |
| ef3d3f510a4    | 74d6c860b4  | 098ad658  | a29   serv  | ice      |     |
| +              |             | -+        | +           |          |     |

3. Grant the user account user1 access to the private-cloud project:

\$ openstack role add --user user1 --user-domain corp --project private-cloud member

Re-run this command using the --inherited flag. As a result, user1 also has access to the private-cloud subprojects, which have inherited the role assignment:

\$ openstack role add --user user1 --user-domain corp --project private-cloud member -inherited

4. Review the result of the permissions update:

| \$ openstack role | assignment listeffect | tiveuser user1user-domain cor  | p      |
|-------------------|-----------------------|--------------------------------|--------|
| +                 | ++                    | +++                            |        |
| ++                | +                     |                                |        |
| Role              | User                  | Group   Project                | Domain |
| Inherited         |                       |                                |        |
| +                 | ++                    | ++++                           |        |
| ++                | +                     |                                |        |
| 034e4620ed3d      | 45969dfe8992af001514  | 4   10b5b34df21d485ca044433818 | d134be |
| c50d5cf4fe2e49    | 29b98af5abdec3fd64    | False                          |        |
| 034e4620ed3d      | 45969dfe8992af001514  | 4   10b5b34df21d485ca044433818 | d134be |
| 11fccd8369824b    | aa9fc87cf01023fd87    | True                           |        |
| 034e4620ed3d      | 45969dfe8992af001514  | 4   10b5b34df21d485ca044433818 | d134be |
| b4f1d6f59ddf413   | 3fa040f062a0234871    | True                           |        |
| +                 | ++                    | +++                            |        |
| ++                | +                     |                                |        |

The **user1** user has inherited access to the **qa** and **dev** projects. In addition, because the **--inherited** flag was applied to the parent project, **user1** also receives access to any subprojects that are created later.

#### Removing access from users

Explicit and inherited permissions must be separately removed.

1. Remove a user from an explicitly assigned role:

\$ openstack role remove --user user1 --project private-cloud member

2. Review the result of the change. Notice that the inherited permissions are still present:

| \$ openstack role assi | ignment listef | ffectiveuser user1user-domain corp    |        |
|------------------------|----------------|---------------------------------------|--------|
| +                      | +              | +++                                   |        |
| ++                     |                |                                       |        |
| Role                   | User           | Group   Project                       | Domain |
| Inherited              |                |                                       |        |
| +                      | +              | ++++                                  |        |
| +++                    |                |                                       |        |
| 034e4620ed3d4596       | 9dfe8992af001  | 1514   10b5b34df21d485ca044433818d134 | be     |
| 11fccd8369824baa9f     | c87cf01023fd8  | 7     True                            |        |
| 034e4620ed3d4596       | 9dfe8992af001  | 1514   10b5b34df21d485ca044433818d134 | be     |
| b4f1d6f59ddf413fa04    | 0f062a023487   | 1   True                              |        |
| +                      | +              | +++                                   |        |
| +++                    |                |                                       |        |

3. Remove the inherited permissions:

\$ openstack role remove --user user1 --project private-cloud member --inherited

4. Review the result of the change. The inherited permissions have been removed, and the resulting output is now empty:

\$ openstack role assignment list --effective --user user1 --user-domain corp

### 6.6.3. Reseller project overview

With the *Reseller* project, the goal is to have a hierarchy of domains; these domains will eventually allow you to consider reselling portions of the cloud, with a subdomain representing a fully-enabled cloud. This work has been split into phases, with phase 1 described below:

### Phase 1 of reseller

Reseller (phase 1) is an extension of Hierarchical Multitenancy (HMT), described here: Creating hierarchical projects and sub-projects. Previously, keystone domains were originally intended to be containers that stored users and projects, with their own table in the database back-end. As a result, domains are now no longer stored in their own table, and have been merged into the project table:

- A domain is now a type of project, distinguished by the **is\_domain** flag.
- A domain represents a top-level project in the project hierarchy: domains are roots in the project hierarchy
- APIs have been updated to create and retrieve domains using the **projects** subpath:
  - Create a new domain by creating a project with the **is\_domain** flag set to true
  - List projects that are domains: get projects including the **is\_domain** query parameter.

### 6.7. PROJECT SECURITY MANAGEMENT

Security groups are sets of IP filter rules that can be assigned to project instances, and which define networking access to the instance. Security groups are project specific; project members can edit the default rules for their security group and add new rule sets.

All projects have a default security group that is applied to any instance that has no other defined security group. Unless you change the default values, this security group denies all incoming traffic and allows only outgoing traffic from your instance.

You can apply a security group directly to an instance during instance creation, or to a port on the running instance.

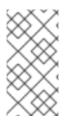

### NOTE

You cannot apply a role-based access control (RBAC)-shared security group directly to an instance during instance creation. To apply an RBAC-shared security group to an instance you must first create the port, apply the shared security group to that port, and then assign that port to the instance. See Adding a security group to a port.

Do not delete the default security group without creating groups that allow required egress. For example, if your instances use DHCP and metadata, your instance requires security group rules that allow egress to the DHCP server and metadata agent.

### 6.7.1. Creating a security group

Create a security group so that you can configure security rules. For example, you can enable ICMP traffic, or disable HTTP requests.

#### Procedure

- 1. In the dashboard, select Project > Compute > Access & Security
- 2. On the Security Groups tab, click Create Security Group.
- 3. Enter a name and description for the group, and click Create Security Group.

### 6.7.2. Adding a security group rule

By default, rules for a new group only provide outgoing access. You must add new rules to provide additional access.

#### Procedure

- 1. In the dashboard, select Project > Compute > Access & Security
- 2. On the Security Groups tab, click Manage Rules for the security group that you want to edit.
- 3. Click Add Rule to add a new rule.
- 4. Specify the rule values, and click **Add**. The following rule fields are required:

#### Rule

Rule type. If you specify a rule template (for example, 'SSH'), its fields are automatically filled in:

- TCP: Typically used to exchange data between systems, and for end-user communication.
- UDP: Typically used to exchange data between systems, particularly at the application level.
- ICMP: Typically used by network devices, such as routers, to send error or monitoring messages.

#### Direction

Ingress (inbound) or Egress (outbound).

#### **Open Port**

For TCP or UDP rules, the Port or Port Range (single port or range of ports) to open:

- For a range of ports, enter port values in the **From Port** and **To Port** fields.
- For a single port, enter the port value in the **Port** field.

#### Туре

The type for ICMP rules; must be in the range '-1:255'.

#### Code

The code for ICMP rules; must be in the range '-1:255'.

#### Remote

The traffic source for this rule:

• CIDR (Classless Inter-Domain Routing): IP address block, which limits access to IPs

within the block. Enter the CIDR in the Source field.

• Security Group: Source group that enables any instance in the group to access any other group instance.

### 6.7.3. Deleting a security group rule

Delete security group rules that you no longer require.

#### Procedure

- 1. In the dashboard, select Project > Compute > Access & Security
- 2. On the Security Groups tab, click Manage Rules for the security group.
- 3. Select the security group rule, and click Delete Rule.
- 4. Click Delete Rule again.

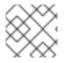

#### NOTE

You cannot undo the delete action.

### 6.7.4. Deleting a security group

Delete security groups that you no longer require.

#### Procedure

- 1. In the dashboard, select Project > Compute > Access & Security
- 2. On the Security Groups tab, select the group, and click Delete Security Groups.
- 3. Click Delete Security Groups.

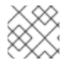

### NOTE

You cannot undo the delete action.

# CHAPTER 7. MANAGING DOMAINS

Identity Service (keystone) domains are additional namespaces that you can create in keystone. Use keystone domains to partition users, groups, and projects. You can also configure these separate domains to authenticate users in different LDAP or Active Directory environments. For more information, see the Integrate with Identity Service guide.

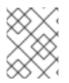

### NOTE

Identity Service includes a built-in domain called **Default**. It is suggested you reserve this domain only for service accounts, and create a separate domain for user accounts.

### 7.1. VIEWING A LIST OF DOMAINS

You can view a list of domains with the **openstack domain list** command:

| \$ openstack doma | n list      |                                |  |
|-------------------|-------------|--------------------------------|--|
| +<br>  ID         | +<br>  Name | Enabled   Description          |  |
| •                 | •           | +                              |  |
|                   |             | 63e1   TestDomain   True       |  |
| 69436408fdcb44a   |             |                                |  |
| •                 |             | 1adb   federated_domain   True |  |
| default           | Default     | True   The default domain      |  |
| +                 | +           | +                              |  |

### 7.2. CREATING A NEW DOMAIN

You can create a new domain with the **openstack domain create** command:

| <pre>\$ openstack domain create TestDomain</pre> |       |
|--------------------------------------------------|-------|
| ++                                               |       |
| Field   Value                                    |       |
| ++                                               |       |
| description                                      |       |
| enabled   True                                   |       |
| id   3abefa6f32c14db9a9703bf5ce68                | 363e1 |
| name   TestDomain                                |       |
| ++                                               |       |

### 7.3. VIEWING THE DETAILS OF A DOMAIN

You can view the details of a domain with the **openstack domain show** command:

| <pre>\$ openstack domain show TestDor</pre> | nain |
|---------------------------------------------|------|
| ++                                          | +    |
| Field   Value                               |      |
| ++                                          | +    |
| description                                 |      |
| enabled   True                              |      |

| id | 3abefa6f32c14db9a9703bf5ce6863e1 | | name | TestDomain | +-----+

### 7.4. DISABLING A DOMAIN

You can disable and enable domains according to your requirements.

#### Procedure

1. Disable a domain using the --disable option:

\$ openstack domain set TestDomain --disable

2. Confirm that the domain has been disabled:

| <pre>\$ openstack</pre> | domain show TestDo  | main         |
|-------------------------|---------------------|--------------|
|                         |                     | +            |
| Field                   | Value               |              |
| ++                      |                     | +            |
| description             |                     |              |
| enabled                 | False               |              |
| id   3a                 | abefa6f32c14db9a970 | 3bf5ce6863e1 |
| name                    | TestDomain          |              |
| ++                      |                     | +            |

3. Use the --enable option to re-enable the domain, if required:

\$ openstack domain set TestDomain --enable

# **CHAPTER 8. APPLICATION CREDENTIALS**

Use *Application Credentials* to avoid the practice of embedding user account credentials in configuration files. Instead, the user creates an Application Credential that receives delegated access to a single project and has its own distinct secret. The user can also limit the delegated privileges to a single role in that project. This allows you to adopt the principle of least privilege, where the authenticated service gains access only to the one project and role that it needs to function, rather than all projects and roles.

You can use this methodology to consume an API without revealing your user credentials, and applications can authenticate to Keystone without requiring embedded user credentials.

You can use Application Credentials to generate tokens and configure **keystone\_authtoken** settings for applications. These use cases are described in the following sections.

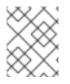

### NOTE

The Application Credential is dependent on the user account that created it, so it will terminate if that account is ever deleted, or loses access to the relevant role.

### 8.1. USING APPLICATION CREDENTIALS TO GENERATE TOKENS

Application Credentials are available to users as a self-service function in the dashboard. This example demonstrates how a user can create an Application Credential and then use it to generate a token.

- 1. Create a test project, and test user accounts:
  - a. Create a project called **AppCreds**:

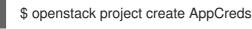

b. Create a user called **AppCredsUser**:

\$ openstack user create --project AppCreds --password-prompt AppCredsUser

c. Grant AppCredsUser access to the member role for the AppCreds project:

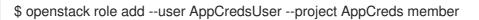

Log in to the dashboard as AppCredsUser and create an Application Credential:
 Overview → Identity → Application Credentials → +Create Application Credential.

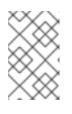

#### NOTE

Ensure that you download the **clouds.yaml** file contents, because you cannot access it again after you close the pop-up window titled **Your Application Credential**.

3. Create a file named /home/stack/.config/openstack/clouds.yaml using the CLI and paste the contents of the clouds.yaml file.

# This is a clouds.yaml file, which can be used by OpenStack tools as a source # of configuration on how to connect to a cloud. If this is your only cloud,

# just put this file in ~/.config/openstack/clouds.yaml and tools like # python-openstackclient will just work with no further config. (You will need # to add your password to the auth section) # If you have more than one cloud account, add the cloud entry to the clouds # section of your existing file and you can refer to them by name with # OS\_CLOUD=openstack or --os-cloud=openstack clouds: openstack: auth: auth url: http://10.0.0.10:5000/v3 application\_credential\_id: "6d141f23732b498e99db8186136c611b" application\_credential\_secret: "<example secret value>" region\_name: "regionOne" interface: "public" identity\_api\_version: 3 auth\_type: "v3applicationcredential"

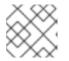

### NOTE

These values will be different for your deployment.

4. Use the Application Credential to generate a token. You must not be sourced as any specific user when using the following command, and you must be in the same directory as your **clouds.yaml** file.

| [stack@undercloud-0 openstack]\$ openstackos-cloud=openstack token issue                                                        |
|----------------------------------------------------------------------------------------------------|
| +<br>  Field   Value                                                                                                    |
| i · · ·                                                                                                    |
| ++                                                                                                    |
| expires   2018-08-29T05:37:29+0000<br>                                                                                          |
| id   gAAAAABbhiMJ4TxxFITMdsYJpfStsGotPrns0InpvJq9ILtdi-<br>NKqisWBeNiJIUXwmnoGQDh2CMyK9OeTsuEXnJNmFfKjxiHWmcQVYzAhMKo6 QMUtu Qm |
| 6mtpzYYHBrUGboa_Ay0LBuFDtsjtgtvJ-r8G3TsJMowbKF-yo<br>O XLhERU QQVI3hl8zmMRdmLh P9Cbhuolt                                        |
| project_id   1a74eabbf05c41baadd716179bb9e1da                                                                                   |
| <br>  user_id   ef679eeddfd14f8b86becfd7e1dc84f2                                                                                |
| <br>++                                                                                                    |
| +                                                                                                    |

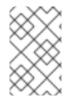

### NOTE

If you receive an error similar to *init*() got an unexpected keyword argument 'application\_credential\_secret', then you might still be sourced to the previous credentials. For a fresh environment, run **sudo su - stack**.

# 8.2. INTEGRATING APPLICATION CREDENTIALS WITH APPLICATIONS

Application Credentials can be used to authenticate applications to keystone. When you use Application

Credentials, the **keystone\_authtoken** settings use **v3applicationcredential** as the authentication type and contain the credentials that you receive during the credential creation process. Enter the following values:

- **application\_credential\_secret**: The Application Credential secret.
- **application\_credential\_id**: The Application Credential id.
- (Optional) **application\_credential\_name**: You might use this parameter if you use a named application credential, rather than an ID.

For example:

[keystone\_authtoken] auth\_url = http://10.0.0.10:5000/v3 auth\_type = v3applicationcredential application\_credential\_id = "6cb5fa6a13184e6fab65ba2108adf50c" application\_credential\_secret = "<example password>"

### 8.3. MANAGING APPLICATION CREDENTIALS

You can use the command line to create and delete Application Credentials.

The **create** subcommand creates an application credential based on the currently sourced account. For example, creating the credential when sourced as an **admin** user will grant the same roles to the Application Credential:

| \$ openstack application credential createdescription "App C                                                                                                    |   |
|----------------------------------------------------------------------------------------------------|---|
| Field   Value                                                                                                    |   |
| ++<br>  description   App Creds - All roles<br>  expires_at   None<br>  id   fc17651c2c114fd6813f86fdbb430053<br>  name   AppCredsUser<br>  project_id   507663d0cfe244f8bc0694e6ed54d886<br>  roles   member reader admin<br>  secret   fVnqa6l_XeRDDkmQnB5lx361W1jHtOtw3ci_mf_<br>by8ykEhEa1QLPFJLNV4cS2Roo9lOg |   |
| unrestricted   False<br>+                                                                                                    | + |

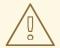

### WARNING

Using the **--unrestricted** parameter enables the application credential to create and delete other application credentials and trusts. This is potentially dangerous behavior and is disabled by default. You cannot use the **--unrestricted** parameter in combination with other access rules.

By default, the resulting role membership includes all the roles assigned to the account that created the credentials. You can limit the role membership by delegating access only to a specific role:

\$ openstack application credential create --description "App Creds - Member" --role member AppCredsUser

| +                                                    | +                          |
|------------------------------------------------------|----------------------------|
| Field   Value                                        |                            |
| +++                                                  | +                          |
| description   App Creds - Member                     |                            |
| expires_at   None                                    |                            |
| id   e21e7f4b578240f79814085a169c9a44                |                            |
| name   AppCredsUser                                  |                            |
| project_id   507663d0cfe244f8bc0694e6ed54d886        |                            |
| roles   member                                       |                            |
| secret                                               |                            |
| XCLVUTYIreFhpMqLVB5XXovs_z9JdoZWpdwrkaG1qi5GQcmBMUF0 | G7cN2htzMIFe5T5mdPsnf5JMNb |
| u0lh-4aCg                                            |                            |
| unrestricted   False                                 |                            |
| ++                                                   | +                          |

To delete an Application Credential:

\$ openstack application credential delete AppCredsUser

### 8.4. REPLACING APPLICATION CREDENTIALS

Application credentials are bound to the user account that created them and become invalid if the user account is ever deleted, or if the user loses access to the delegated role. As a result, you should be prepared to generate a new application credential as needed.

#### Replacing existing application credentials for configuration files

Update the application credentials assigned to an application (using a configuration file):

- 1. Create a new set of application credentials.
- 2. Add the new credentials to the application configuration file, replacing the existing credentials. For more information, see Integrating Application Credentials with applications.
- 3. Restart the application service to apply the change.
- 4. Delete the old application credential, if appropriate. For more information about the command line options, see Managing Application Credentials.

#### Replacing the existing application credentials in clouds.yaml

When you replace an application credential used by **clouds.yaml**, you must create the replacement credentials using OpenStack user credentials. By default, you cannot use application credentials to create another set of application credentials. The **openstack application credential create** command creates an application credential based on the currently sourced account.

1. Authenticate as the OpenStack user that originally created the authentication credentials that are about to expire. For example, if you used the procedure Using Application Credentials to generate tokens, you must log in again as **AppCredsUser**.

2. Create an Application Credential called **AppCred2**. This can be done using the OpenStack Dashboard, or the **openstack** CLI interface:

openstack application credential create --description "App Creds 2 - Member" --role member AppCred2

- 3. Copy the **id** and **secret** parameters from the output of the previous command. The **secret** parameter value cannot be accessed again.
- 4. Replace the **application\_credential\_id** and **application\_credential\_secret** parameter values in the **\${HOME}/.config/openstack/clouds.yaml** file with the **secret** and **id** values that you copied.

#### Verification

1. Generate a token with clouds.yaml to confirm that the credentials are working as expected. You must not be sourced as any specific user when using the following command, and you must be in the same directory as your **clouds.yaml** file:

[stack@undercloud-0 openstack]\$ openstack --os-cloud=openstack token issue

#### Example output:

| +++                                                                                                    |    |
|----------------------------------------------------------------------------------------------------|----|
| Field   Value                                                                                                    |    |
| ۱<br>+++                                                                                                    |    |
| expires   2018-08-29T05:37:29+0000                                                                                                    |    |
| id   gAAAAABbhiMJ4TxxFITMdsYJpfStsGotPrns0InpvJq9ILtdi-<br>NKqisWBeNiJIUXwmnoGQDh2CMyK9OeTsuEXnJNmFfKjxiHWmcQVYzAhMKo6_QMUtu_(<br>6mtpzYYHBrUGboa_Ay0LBuFDtsjtgtvJ-r8G3TsJMowbKF-yo<br>O_XLhERU_QQVI3hl8zmMRdmLh_P9Cbhuolt  <br>  project_id   1a74eabbf05c41baadd716179bb9e1da | Qт |
| user_id   ef679eeddfd14f8b86becfd7e1dc84f2<br> <br>+++                                                                                                    |    |